## **CIACT/SAD 08**

Congresso Internacional 8° Congresso Internacional<br>de Arte, Ciência e Tecnologia e Seminário de Artes Digitais 2023

**CALL FOR PAPERS DICAS DE GRAVAÇÃO DA APRESENTAÇÃO** PRESENTATION RECORDING TIPS

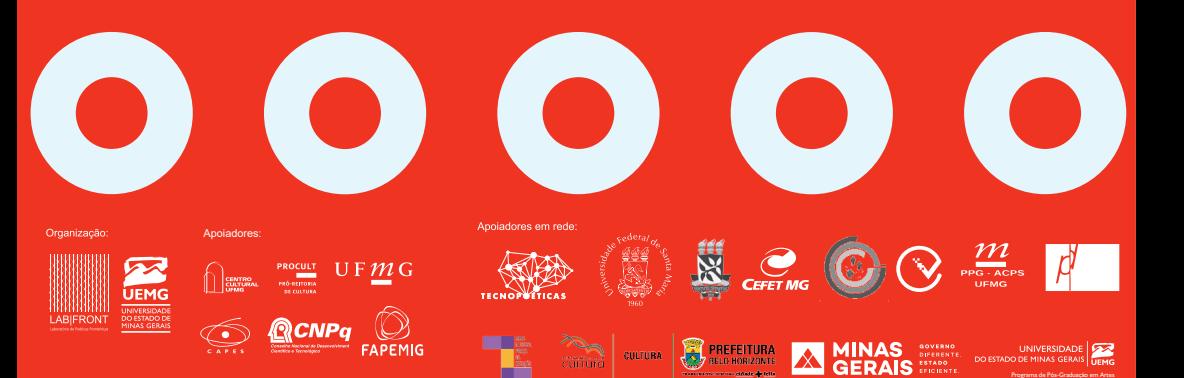

Programa de Pós-Graduação em Artes

# NAJSES

O vídeo-apresentação deve ser enviado, impreterivelmente até dia 08 de maio de 2023, até as 23h59 (GMT -3). Ele deverá ter, no máximo, 10 minutos de duração, estar em formato .mp4, seguindo o template disponibilizado e enviado via WeTransfer para o e-mail contatolabfront@gmail.com, com o título "APRESENTAÇÃO GTX - Nome(s)  $d\omega(s)$ autor@(s)". Os vídeos que ultrapassem o tempo indicado serão pausados durante a sessão. Só serão apresentados os vídeos em que ao menos um dos autores esteja presente na sessão para participar das discussões. Da mesma forma só receberão certificados os autores que estiverem presentes durante sua sessão. Todos os vídeos serão exibidos no começo do sessão, em sequencia, e então o coordenador abrirá o espaço para discussão. Só será publicado o artigo onde ao menos um dos autores estava presente durante sua apresentação e que o envie dentro do modelo indicado no site do Congresso até o dia 29 de maio de 2023 para o email contatolabfront@gmail.com, em formato .doc ou .docx, com o título "GTX - Nome(s) d@  $(s)$  autor $@$  $(s)$ ".

### **DICAS GERAIS DE USO DE PLATAFORMAS ONLINE**

#### **ASPECTOS TÉCNICOS**

Recomendamos utilizar uma rede que tenha performance e que suporte longos períodos de transferência de dados de vídeo e áudio. Redes 4G não são recomendadas em relação a sua performance, sendo preferível a utilização de uma rede Wi-Fi. No que diz respeito a gravação da sua apresentação, a utilização de um notebook, ou um computador com webcam é indicada, uma vez que será necessário transmitir a sua tela durante a apresentação.

The video presentation must be sent, no later than May 8, 2023, by 11:59pm (GMT -3). It should be a maximum of 10 minutes long, in .mp4 format, inside the template made available and sent via WeTransfer to contatolabfront@ gmail.com, with the title "PRESENTATION GTX - Name(s) of the author(s)". Videos that exceed the indicated time will be paused during the session. Only videos in which at least one of the authors is present in the session, to participate in the discussions, will be shown. Likewise, only authors who are present during their respective session will receive certificates. All videos will be shown at the beginning of the session, in sequence, and then the coordinator will open the space for discussion. The full paper will be published in the events proceedings' only if at least one of the authors was present during their presentation and must be sent within the template made available on the Congress' website until May 29, 2023 to the email contatolabfront@gmail.com, in .doc format or .docx, with the title "GTX - Name(s) of the author(s)".

### *GENERAL TIPS FOR THE USE OF ONLINE PLATFORMS*

#### **TECHNICAL ASPECTS**

We recommend using a network that has performance and supports long periods of video and audio data transfer. 4G networks are not recommended in terms of performance, using a Wi-Fi network is preferable. With regard to recording your presentation, the use of a notebook or a computer with a webcam is recommended, as you will need to transmit your screen during the presentation.

# **ARISES**

### **ASPECTOS ESTÉTICOS AESTHETICAL ASPECTS**

Em relação a questão visual de sua apresentação, é importante se atentar a alguns pontos como boa luminosidade, ajuste de som e um bom enquadramento de sua câmera. Para ter uma boa imagem de sua face, busque um espaço bem iluminado, e caso necessário utilize uma luz extra vinda de uma luminária ou abajur, que auxilie na iluminação do seu rosto. O enquadramento ideal para um vídeo de apresentação é aquele onde o campo visual consiga captar o seu rosto inteiro, do topo da sua cabeça até pouco abaixo da altura dos ombros, permitindo assim que as expressões físicas sejam visíveis. Cheque em seu monitor para conferir que sua câmera não está muito apontada nem para cima nem para baixo, evitando que sua apresentação seja visualmente comprometida. Para obter um bom áudio é recomendado que busque um espaço livre de ruídos e barulhos ambiente que possam atrapalhar a sua captação. É recomendado um teste da funcionalidade de seu microfone. Caso possua mais de uma opção, como o microfone do seu computador, ou um microfone externo, como os acoplados a alguns modelos de fone de ouvido, é ideal o teste de todas as opções para decidir a melhor maneira de captar o áudio. Caso a apresentação seja feita em duplas, trios ou grupos, de modo a evitar ecos, microfonia e sons indesejáveis durante a apresentação é necessário que os demais apresentadores desabilitem seus aúdios enquanto alguém esteja em seu momento de fala.

Regarding the visual issue of your presentation, it is important to pay attention to some points such as good lighting, sound adjustment and good framing of your camera. To get a good picture of your face, look for a well-lit space and, if necessary, use extra light from a lamp or table lamp to help illuminate your face. The ideal frame for a presentation video is one where the visual field can capture your entire face, from the top of your head to just below shoulder height, thus allowing physical expressions to be visible. Check your monitor to make sure your camera isn't pointed too far up or down, preventing your presentation from being visually compromised. In order to obtain good audio, it is recommended that you look for a space free of noise and ambient noise that could disturb your capture. A test of your microphone's functionality is recommended. If you have more than one option, such as your computer's microphone, or an external microphone, such as those attached to some headphone models, it is ideal to test all options to decide the best way to capture the audio. If the presentation is done in pairs, trios or groups, in order to avoid echoes, feedback and undesirable sounds during the presentation, the other presenters must disable their audio while someone is speaking.

# ARISES

#### **FERRAMENTAS DE CAPTAÇÃO**

A equipe do Congresso recomenda a utilização da ferramenta Zoom para gravação de sua apresentação. Aqui está um passo-a-passo de como é possível utilizá-la:

— **Abra o aplicativo Zoom** baixado em seu notebook ou desktop

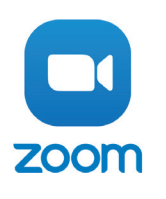

— Clique no botão de iniciar uma **Nova Reunião**

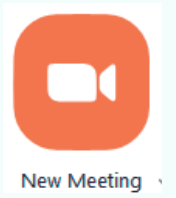

— Confira sua imagem no visualizador do Zoom, faça o enquadramento de acordo com as recomendações, ajuste também seu áudio e iluminação.

— Abra sua apresentação em PowerPoint ou PDF onde a salvou em seu aparelho e em seguida retorne ao Zoom.

— Clique no botão **Compartilhar Tela**, e escolha a opção de compartilhar o seu Desktop.

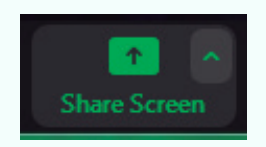

#### **VIDEO CAPTURING TOOLS**

The Congress' team recommends using the Zoom tool to record your presentation. Here's a step-by-step guide on how to use it:

**Open** the downloaded Zoom<br>on your laptop or desktop. app on your laptop or

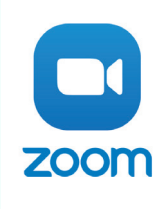

— Click the start a **New Meeting** button.

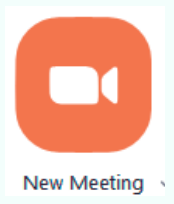

— Check your image in the Zoom viewer, frame it according to the recommendations, also adjust your audio and lighting.

Open your PowerPoint or PDF<br>entation where you saved it on presentation where you saved your device, then return to Zoom.

— Click the **Share Screen** button, and choose the option to share your Desktop.

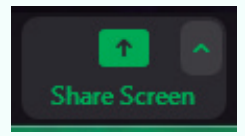

# **ABISE®**

— Em seguida coloque sua apresentação PPT ou PDF em tela cheia clicando em **Opção**, em seguida em **Visualizar** e então em **Modo de tela cheia**.

—Enquadre sua apresentação e sua câmera dentro de seus respectivos espaços indicados no template de vídeo.

— Para iniciar sua gravação, leve o cursor até o centro da tela, na parte superior, e clique então em mais, e depois em **Gravar** ou através do comando **Alt+R**.

— Then put your PPT or PDF presentation in full screen by clicking on **Option**, then on **Preview** and then on **Full Screen Mode**.

—Frame your presentation and your camera within their respective spaces<br>indicated in the video template. indicated

— To start your recording, take the cursor to the center of the screen, at the top, and then click on more, then on **Record** or through the command **Alt+R**.

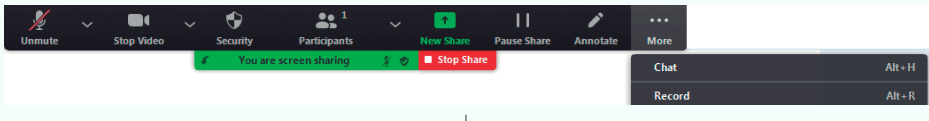

— Após a gravação, volte com seu cursor até o centro da tela na parte superior, clique novamente em **mais** e então em I**nterromper Gravação** ou através do comando **Alt+P**.

— After recording, return your cursor to the center of the screen at the top, click again on **more** and then on **Pause Recording** or through the command **Alt+P**.

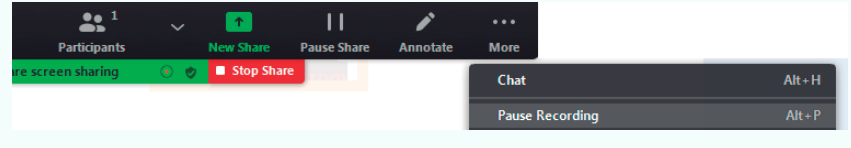

— Em seguida clique em **Interromper Compartilhamento** e encerre sua reunião. Aguarde seu vídeo ser salvo.

— Then click **Stop Share** and end your meeting. Wait for your video to be saved.

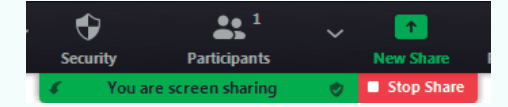

Em caso de dúvidas entre em contato através do email **contatolabfront@gmail.com**.

A equipe do Congresso Internacional de Arte, Ciência e Tecnologia e Seminário de Artes Digitais deseja a todos uma boa gravação.

If you have any questions, please contact us at **contatolabfront@gmail.com.**

The team of the International Congress of Art, Science and Technology and the Digital Arts' Seminar wishes everyone a good recording.

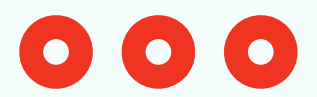

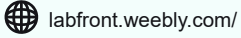

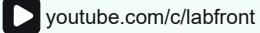

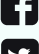

facebook.com/labfront.tk

twitter.com/lab\_front

o instagram.com/labfront/

 $\begin{array}{c} \leftarrow +55(31) 3194 - 9305 \\ +55(31) 3319 - 9305 \end{array}$ 

● Rua Ascânio Burlamarque, 540. Comiteco.<br>● Belo Horizonte, Minas Gerais. Brasil

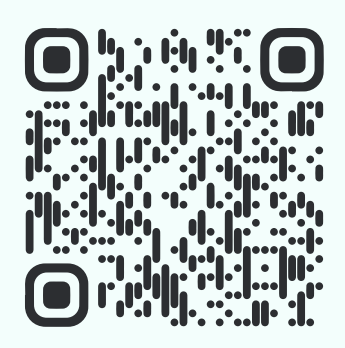